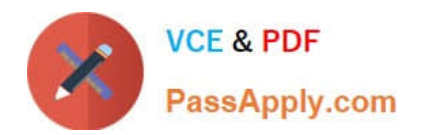

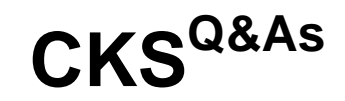

Certified Kubernetes Security Specialist (CKS) Exam

# **Pass Linux Foundation CKS Exam with 100% Guarantee**

Free Download Real Questions & Answers **PDF** and **VCE** file from:

**https://www.passapply.com/cks.html**

# 100% Passing Guarantee 100% Money Back Assurance

Following Questions and Answers are all new published by Linux Foundation Official Exam Center

**63 Instant Download After Purchase** 

**@ 100% Money Back Guarantee** 

- 365 Days Free Update
- 800,000+ Satisfied Customers

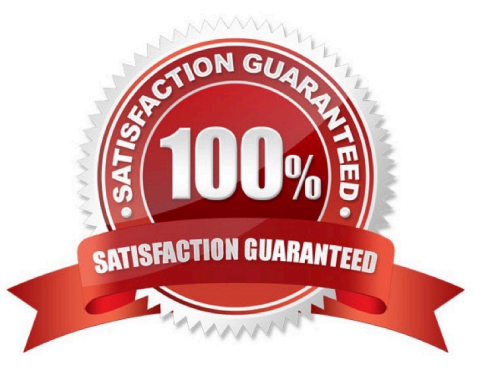

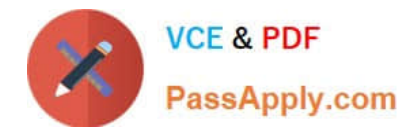

### **QUESTION 1**

CORRECT TEXT

You can switch the cluster/configuration context using the following command:

[candidate@cli] \$ kubec tl config use-context KS MV00102

A PodSecurityPolicy shall prevent the creation of privileged Pods in a specific namespace.

Task

Create a new PodSecurityPolicy named prevent-psp-policy,which prevents the creation of privileged Pods.

Create a new ClusterRole named restrict-access-role, which uses the newly created PodSecurityPolicy prevent-psppolicy.

Create a new ServiceAccount named psp-restrict-sa in the existing namespace staging.

Finally, create a new ClusterRoleBinding named restrict-access-bind, which binds the newly created ClusterRole restrictaccess-role to the newly created ServiceAccount psp- restrict-sa.

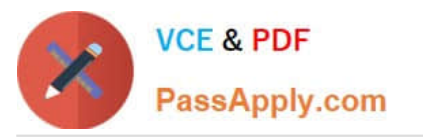

You can find skeleton manifest files at:

- /home/candidate/KSMV00 102/pod-security-policy.ya ml
- /home/candidate/KSMV00 102/cluster-role.yaml
- /home/candidate/KSMV00 102/service-account.yaml
- /home/candidate/KSMV00 102/cluster-role-binding.ya ml

A. See explanation below.

B. PlaceHolder

Correct Answer: A

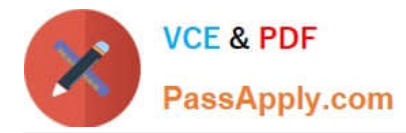

candidate@cli:~\$ kubectl config use-context KSMV00102 Switched to context "KSMV00102". candidate@cli:~\$ cat /home/candidate/KSMV00102/pod-security-policy.yaml apiVersion: policy/v1beta1 kind: PodSecurityPolicy metadata: name: "" spec: seLinux: rule: "" runAsUser: rule: "" supplementalGroups: {} fsGroup: {} candidate@cli:~\$ vim /home/candidate/KSMV00102/pod-security-policy.yaml

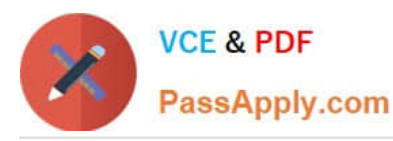

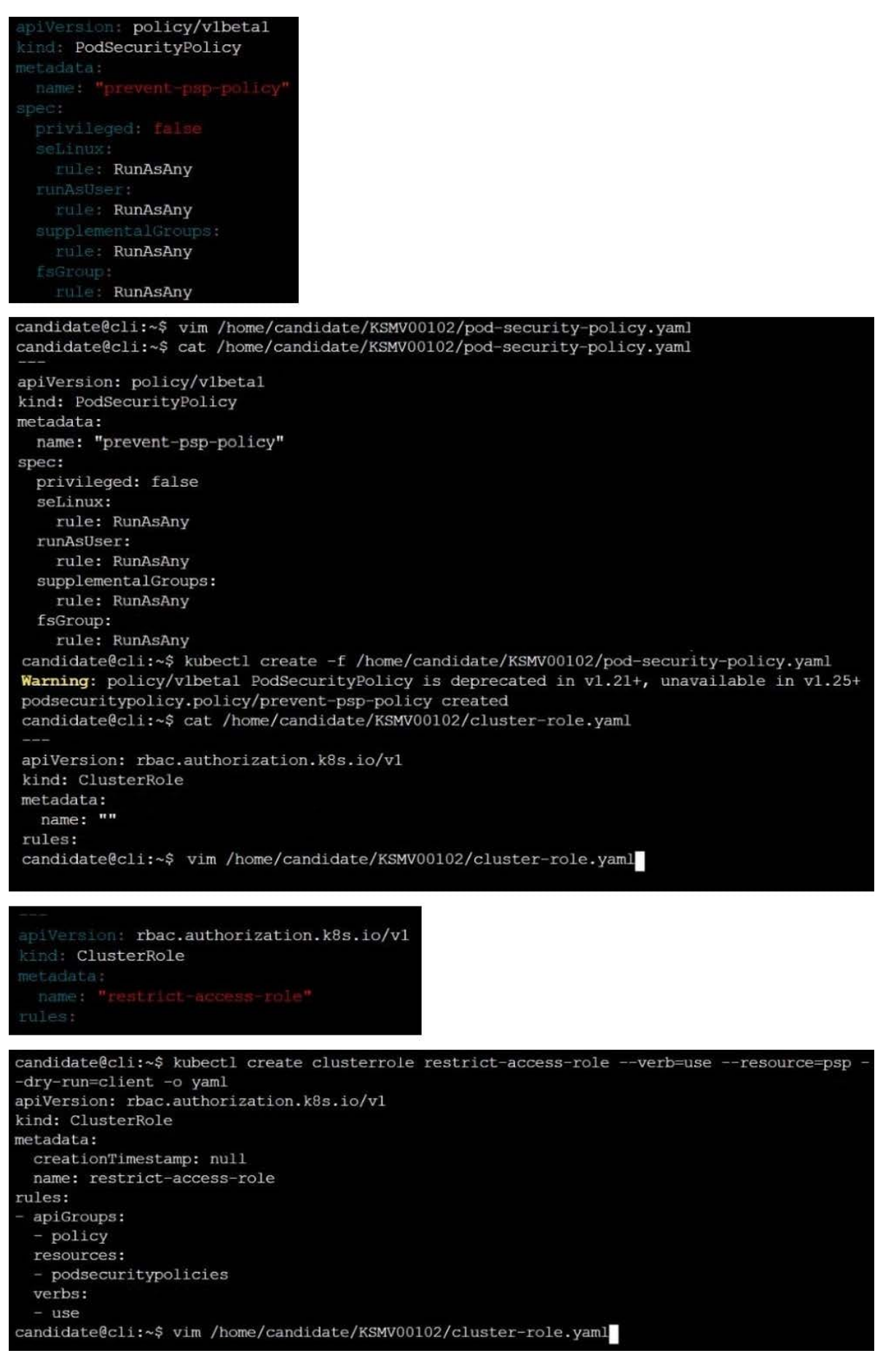

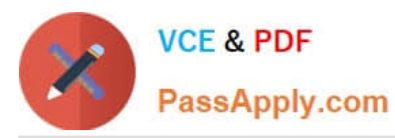

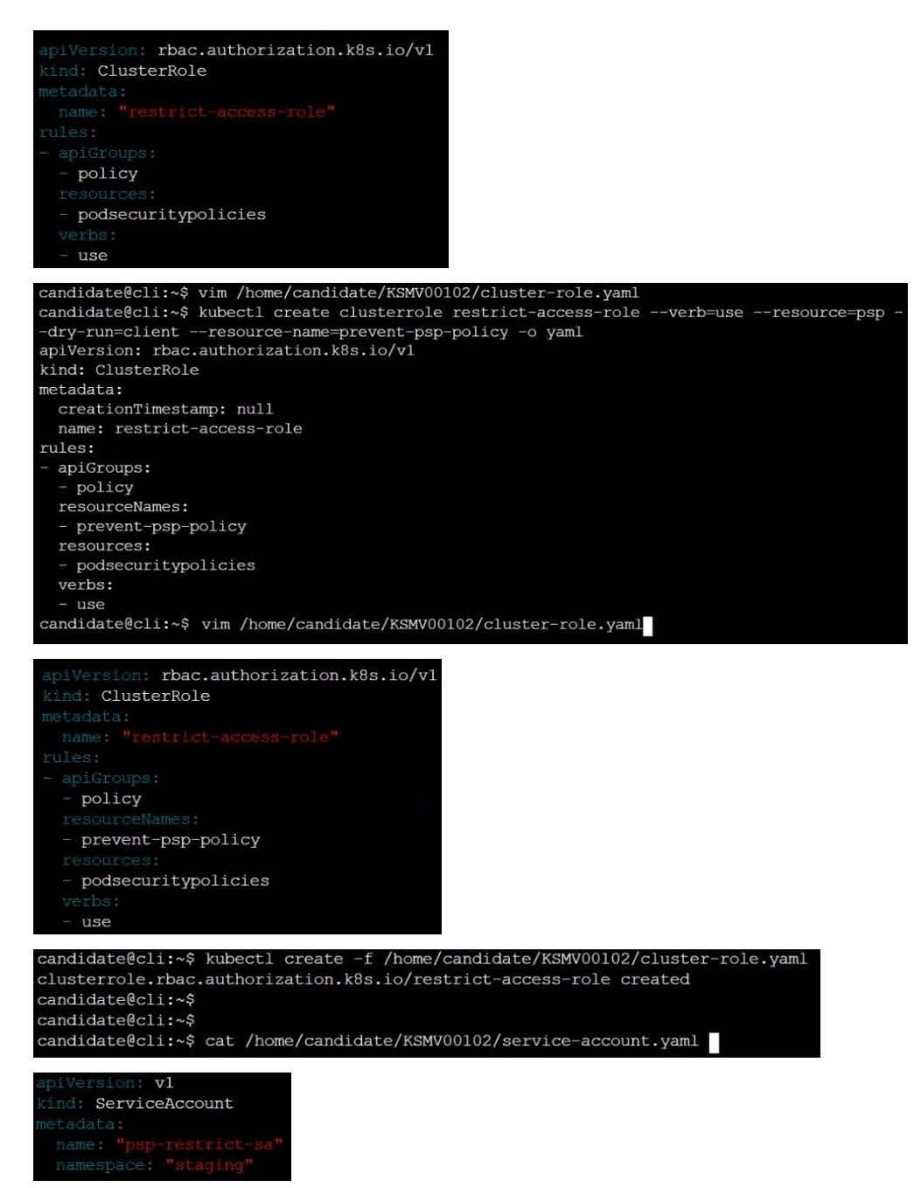

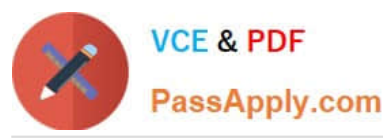

apiVersion: vl kind: ServiceAccount metadata:<br>name: "" namespace: "" candidate@cli:~\$ vim /home/candidate/KSMV00102/service-account.yaml candidate@cli:~\$ cat /home/candidate/KSMV00102/service-account.yaml apiVersion: v1 kind: ServiceAccount metadata: name: "psp-restrict-sa"<br>namespace: "staging" candidate@cli:~\$ kubectl get sa -n staging NAME SECRETS AGE<br>default 1 6h6r  $6h6m$ candidate@cli:~\$ kubectl create -f /home/candidate/KSMV00102/service-account.yaml serviceaccount/psp-restrict-sa created candidate@cli:~\$ kubectl get sa -n staging SECRETS AGE NAME. default  $6h6m$ psp-restrict-sa  $2s$ candidate@cli:~\$ candidate@cli:~\$ candidate@cli:~\$ kubectl create clusterrolebinding restrict-access-bind --clusterrole=restri ct-access-role --serviceaccount=staging:psp-restrict-sa --dry-run -o yaml W0520 14:41:23.502004 47627 helpers.go:598] --dry-run is deprecated and can be replaced wi th --dry-run=client. apiVersion: rbac.authorization.k8s.io/v1 kind: ClusterRoleBinding metadata: creationTimestamp: null name: restrict-access-bind roleRef: apiGroup: rbac.authorization.k8s.io kind: ClusterRole name: restrict-access-role subjects: kind: ServiceAccount name: psp-restrict-sa namespace: staging namidate@clii-<> vim /home/candidate/KSMV00102/cluster-role<br>cluster-role-binding.yaml cluster-role.yaml candidate@cli:~\$ vim /home/candidate/KSMV00102/cluster-role cluster-role-binding.yaml cluster-role.yaml candidate@cli:~\$ vim /home/candidate/KSMV00102/cluster-role-binding.yaml thac.authorization.k8s.io/v1 aniVer kind: ClusterRoleBinding name: restrict-access-bind apiGroup: rbac.authorization.k8s.io kind: ClusterRole name: restrict-access-role inbiect kind: ServiceAccount name: psp-restrict-sa staging apiVersion: rbac.authorization.k8s.io/v1 kind: ClusterRoleBinding metadata: name: restrict-access-bind roleRef: apiGroup: rbac.authorization.k8s.io kind: ClusterRole name: restrict-access-role subjects: kind: ServiceAccount name: psp-restrict-sa namespace: staging candidate@cli:~\$ candidate@cli:~\$ kubectl create -f /home/candidate/KSMV00102/cluster-role-binding.yaml clusterrolebinding.rbac.authorization.k8s.io/restrict-access-bind created candidate@cli:~\$

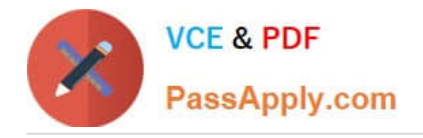

### **QUESTION 2**

CORRECT TEXT

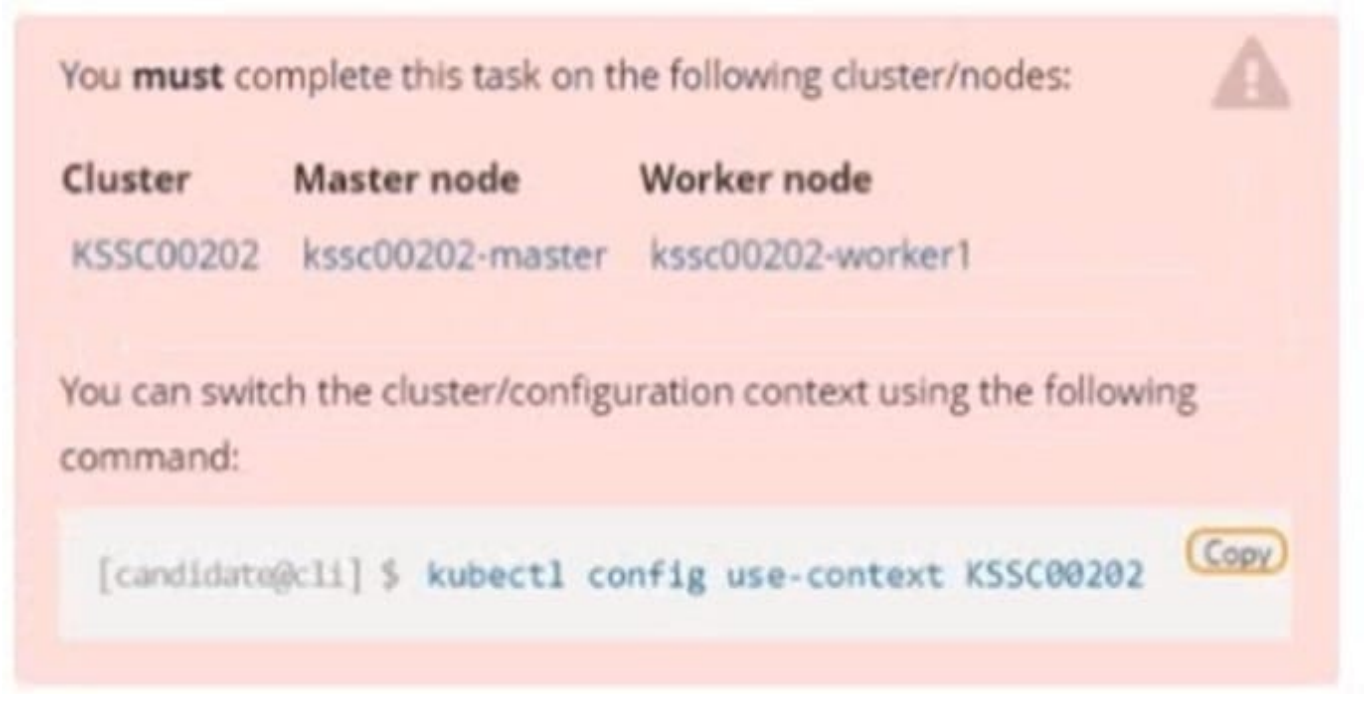

A container image scanner is set up on the cluster, but it\\'s not yet fully integrated into the cluster s configuration. When complete, the container image scanner shall scan for and reject the use of vulnerable images.

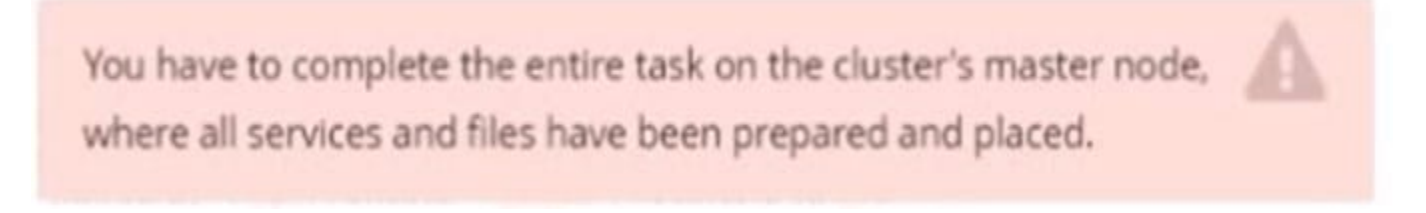

Given an incomplete configuration in directory /etc/kubernetes/epconfig and a functional container image scanner with HTTPS endpoint https://wakanda.local:8081 /image\_policy:

1.

Enable the necessary plugins to create an image policy

2.

Validate the control configuration and change it to an implicit deny

3.

Edit the configuration to point to the provided HTTPS endpoint correctly

Finally, test if the configuration is working by trying to deploy the vulnerable resource /root/KSSC00202/vulnerableresource.yml.

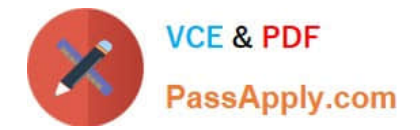

# You can find the container image scanner's log file at /var/log/imagepolicy/acme.log.

- A. See the explanation below
- B. PlaceHolder

Correct Answer: A

#### **QUESTION 3**

You can switch the cluster/configuration context using the following command:

[desk@cli] \$ kubectl config use-context dev

A default-deny NetworkPolicy avoid to accidentally expose a Pod in a namespace that doesn\\'t have any other NetworkPolicy defined.

Task: Create a new default-deny NetworkPolicy named deny-network in the namespace test for all traffic of type Ingress + Egress

The new NetworkPolicy must deny all Ingress + Egress traffic in the namespace test.

Apply the newly created default-deny NetworkPolicy to all Pods running in namespace test.

You can find a skeleton manifests file at /home/cert\_masters/network-policy.yaml

A. See the explanation below

B. PlaceHolder

Correct Answer: A

master1 \$ k get pods -n test --show-labels uk.co.certification.simulator.questionpool.PList@132b47c0 \$ vim netpol.yaml uk.co.certification.simulator.questionpool.PList@132b4af0 master1 \$ k apply -f netpol.yaml

controlplane \$ k get pods -n test --show-labels NAME READY STATUS RESTARTS AGE LABELS test-pod 1/1 Running 0 34s role=test,run=test-pod testing 1/1 Running 0 17d run=testing master1 \$ vim netpol1.yaml apiVersion: networking.k8s.io/v1 kind: NetworkPolicy metadata: name: deny-network namespace: test spec: podSelector: {} policyTypes:

-Ingress

-Egress

#### **QUESTION 4**

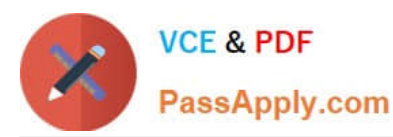

candidate@cli:~\$ kubectl config use-context KSMV00201 Switched to context "KSMV00201". candidate@cli:~\$ kubectl get secret -n monitoring **NAME** TYPE **DATA** AGE db1-test Opaque  $\overline{c}$  $6h23m$ default-token-cqqf6 kubernetes.io/service-account-token 3  $6h23m$ candidate@cli:~\$ kubectl get secret/dbl-test -n monitoring TYPE **DATA** AGE **NAME**  $\overline{2}$  $6h23m$ db1-test Opaque candidate@cli:~\$ kubectl get secret/dbl-test -n monitoring -o yaml apiVersion: v1 data: password: QVU3dHh1bXFOTHZt username: cHJvZHVjdGlvbi0x kind: Secret metadata: creationTimestamp: "2022-05-20T08:37:33Z" name: db1-test namespace: monitoring resourceVersion: "2588" uid: 659bd4ac-e0ba-4d9f-b411-816f2aedf7e6 type: Opaque candidate@cli:~\$ echo "cHJvZHVjdGlvbi0x" | base64 -d production-1candidate@cli:~\$ candidate@cli:~\$ candidate@cli:~\$ echo "cHJvZHVjdGlvbi0x" | base64 -d > /home/candidate/username.txt candidate@cli:~\$ cat /home/candidate/username.txt production-lcandidate@cli:~\$ candidate@cli:~\$ candidate@cli:~\$ candidate@cli:~\$ echo "QVU3dHhlbXFOTHZt" | base64 -d AU7txumqNLvmcandidate@cli:~\$ echo "QVU3dHh1bXFOTHZt" | base64 -d > /home/candidate/password. txt candidate@cli:~\$ cat /home/candidate/password.txt AU7txumqNLvmcandidate@cli:~\$ candidate@cli:~\$ candidate@cli:~\$ candidate@cli:~\$ kubectl create secret generic test-workflow --from-literal=username=dev-dat abase --from-literal=password=aV7HR7nU3JLx -n monitoring secret/test-workflow created candidate@cli:~\$ candidate@cli:~\$ candidate@cli:~\$ kubectl -n monitoring run test-secret-pod --image=httpd --dry-run=client o yaml > test-secret-pod.yaml candidate@cli:~\$ vim test-secret-pod.yaml

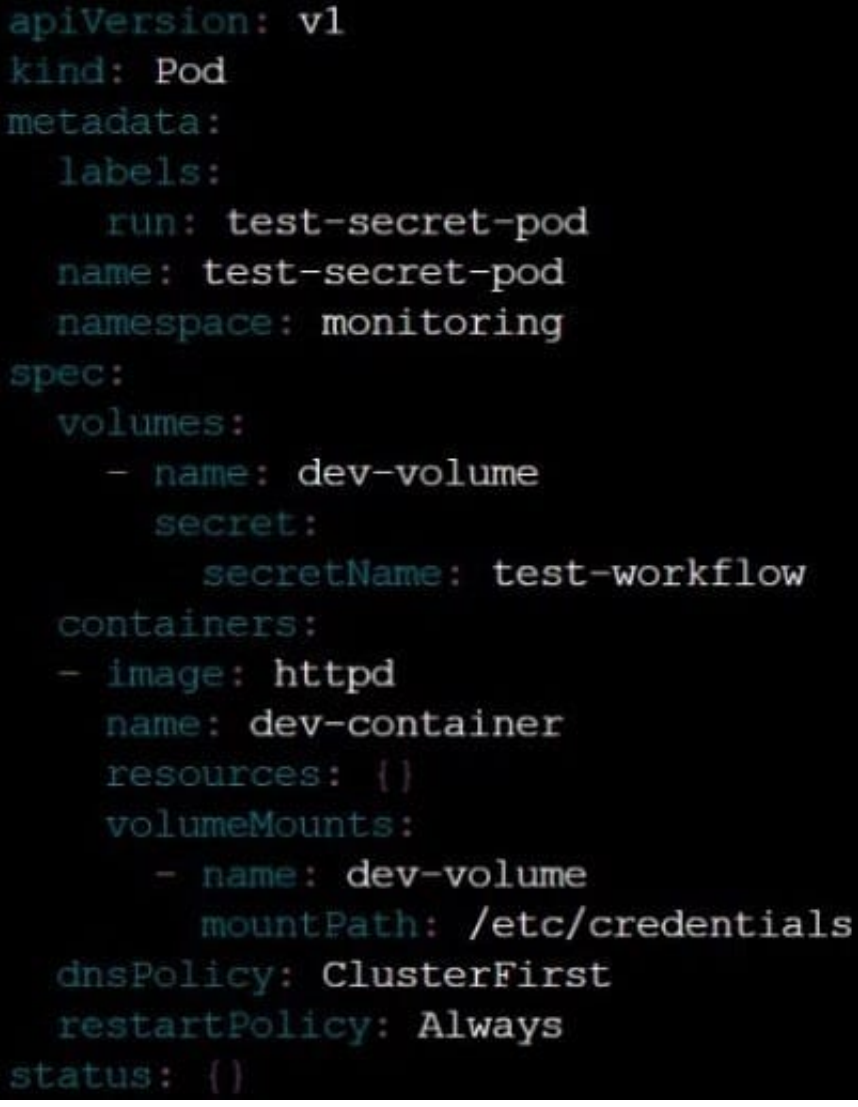

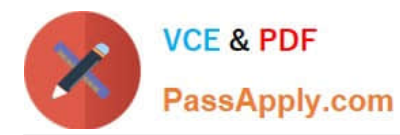

candidate@cli:~\$ kubectl -n monitoring run test-secret-pod --image=httpd --dry-run=client o yaml > test-secret-pod.yaml candidate@cli:~\$ vim test-secret-pod.yaml candidate@cli:~\$ cat test-secret-pod.yaml labels: run: test-secret-pod name: test-secret-pod namespace: monitoring spec: volumes: - name: dev-volume secret: secretName: test-workflow containers: - image: httpd name: dev-container resources: {} volumeMounts: - name: dev-volume mountPath: /etc/credentials dnsPolicy: ClusterFirst restartPolicy: Always status: {} candidate@cli:~\$ kubectl create -f test-secret-pod.yaml pod/test-secret-pod created candidate@cli:~\$ kubectl get pods -n monitoring **NAME** READY **STATUS RESTARTS** AGE test-secret-pod  $1/1$ Running  $\circ$  $9s$ candidate@cli:~\$

Context:

Cluster: gvisor

Master node: master1

Worker node: worker1

You can switch the cluster/configuration context using the following command:

[desk@cli] \$ kubectl config use-context gvisor

Context: This cluster has been prepared to support runtime handler, runsc as well as traditional one.

Task:

Create a RuntimeClass named not-trusted using the prepared runtime handler names runsc.

Update all Pods in the namespace server to run on newruntime.

A. See the explanation below

B. PlaceHolder

Correct Answer: A

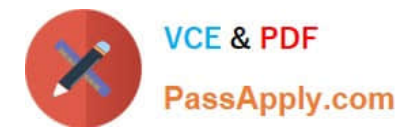

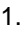

apiVersion: node.k8s.io/v1

2.

kind: RuntimeClass

3.

metadata:

4.

name: not-trusted

5.

handler: runsc [desk@cli] \$ k apply -f runtime.yaml[desk@cli] \$ k get pods

1.

NAME READY STATUS RESTARTS AGE

2.

nginx-6798fc88e8-chp6r 1/1 Running 0 11m

3.

nginx-6798fc88e8-fs53n 1/1 Running 0 11m

# 4.

nginx-6798fc88e8-ndved 1/1 Running 0 11m [desk@cli] \$ k get deploy

1.

NAME READY UP-TO-DATE AVAILABLE AGE

## 2.

nginx 3/3 11 3 5m [desk@cli] \$ k edit deploy nginx

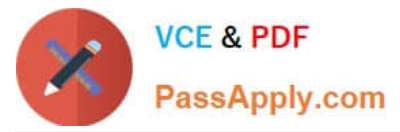

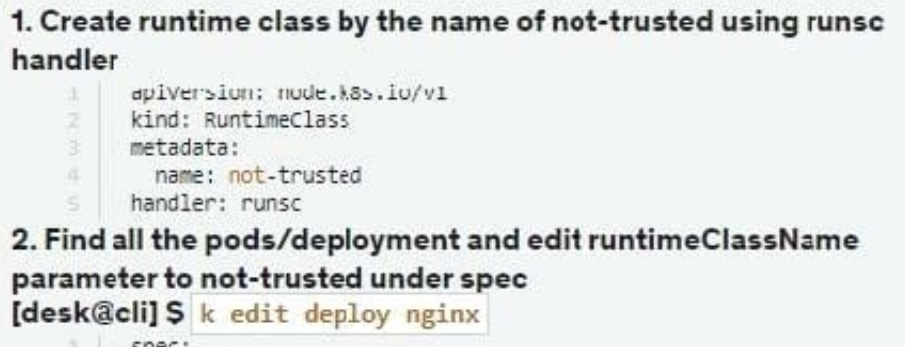

runtimeClassName: not-trusted. # Add this

[desk@cli] \$vim runtime.yaml

```
apiVersion: apps/v1
kind: Deployment
metadata:
  labels:
    app: nginx
 name: nginx
spec:
  replicas: 3
  selector:
    matchLabels:
      app: nginx
  strategy: \{\}template:
    metadata:
      labels:
        app: nginx
    spec:
      runtimeClassName: not-trusted # Add this
      containers:
      - image: nginx
        name: nginx
        resources: {}status: \{\}
```
**QUESTION 5**

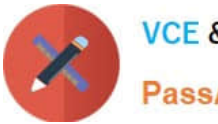

**VCE & PDF** PassApply.com

Switched to context "KSCH00301". candidate@cli:~\$ kubectl get sa -n ga **NAME SECRETS** AGE default  $\mathbf{1}$  $5h46m$  $5h46m$ podrunner  $\mathbf{1}$ candidate@cli:~\$ kubectl get deployment -n qa No resources found in ga namespace. candidate@cli:~\$ kubectl get pod -n qa No resources found in ga namespace. candidate@cli:~\$ kubectl create sa frontend-sa -n qa serviceaccount/frontend-sa created candidate@cli:~\$ kubectl get sa -n ga **NAME SECRETS AGE** default  $\mathbf{1}$  $5h47m$ frontend-sa  $\mathbf{1}$  $4s$ podrunner  $\mathbf{1}$  $5h47m$ candidate@cli:~\$ cat /home/candidate/KSCH00301/pod-manifest.yaml apiVersion: v1 kind: Pod metadata: name: "frontend" namespace: "qa" spec: serviceAccountName: "frontend-sa" containers: - name: "frontend" image: nginx candidate@cli:~\$ vim /home/candidate/KSCH00301/pod-manifest.yaml

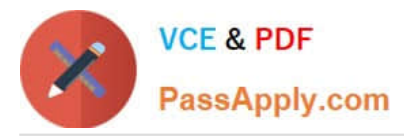

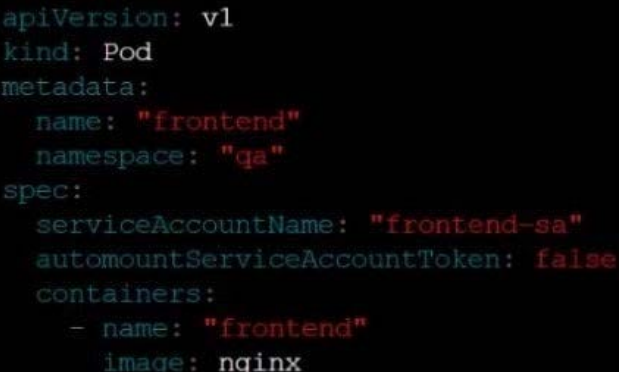

```
candidate@cli:~$ vim /home/candidate/KSCH00301/pod-manifest.yaml
candidate@cli:~$ cat /home/candidate/KSCH00301/pod-manifest.yaml
apiVersion: v1
kind: Pod
metadata:
  name: "frontend"
  namespace: "qa"
spec:
  serviceAccountName: "frontend-sa"
  automountServiceAccountToken: false
  containers:
    - name: "frontend"
      image: nginx
candidate@cli:~$ kubectl create -f /home/candidate/KSCH00301/pod-manifest.yaml
pod/frontend created
candidate@cli:~$ kubectl get pods -n qa
NAME
           READY
                    STATUS
                              RESTARTS
                                          AGE
frontend
           1/1Running
                              \overline{0}6scandidate@cli:~$ kubectl get sa -n qa
NAME
              SECRETS
                         AGE
default
              \mathbf{1}5h49mfrontend-sa
              \mathbf{1}105spodrunner
              \mathbf{1}5h49mcandidate@cli:~$ kubectl delete sa/podrunner -n qa
serviceaccount "podrunner" deleted
candidate@cli:~$
```
You can switch the cluster/configuration context using the following command:

[desk@cli] \$ kubectl config use-context stage

Context:

A PodSecurityPolicy shall prevent the creation of privileged Pods in a specific namespace.

Task:

1.

Create a new PodSecurityPolcy named deny-policy, which prevents the creation of privileged Pods.

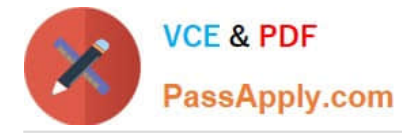

2.

Create a new ClusterRole name deny-access-role, which uses the newly created PodSecurityPolicy deny-policy.

3.

Create a new ServiceAccount named psd-denial-sa in the existing namespace development.

Finally, create a new ClusterRoleBindind named restrict-access-bind, which binds the newly created ClusterRole denyaccess-role to the newly created ServiceAccount psp-denial-sa

A. See the explanation below

B. PlaceHolder

Correct Answer: A

Create psp to disallow privileged container uk.co.certification.simulator.questionpool.PList@11600d40 k create sa pspdenial-sa -n development uk.co.certification.simulator.questionpool.PList@11601040 namespace: development Explanationmaster1 \$ vim psp.yaml apiVersion: policy/v1beta1 kind: PodSecurityPolicy metadata: name: deny-policy spec: privileged: false # Don\\'t allow privileged pods! seLinux: rule: RunAsAny supplementalGroups: rule: RunAsAny runAsUser: rule: RunAsAny fsGroup: rule: RunAsAny volumes:

```
-\\'*\\'
```
master1 \$ vim cr1.yaml

apiVersion: rbac.authorization.k8s.io/v1

kind: ClusterRole

metadata:

name: deny-access-role

rules:

-apiGroups: [\\'policy\\']

resources: [\\'podsecuritypolicies\\']

verbs: [\\'use\\']

resourceNames:

-"deny-policy"

master1 \$ k create sa psp-denial-sa -n developmentmaster1 \$ vim cb1.yaml apiVersion: rbac.authorization.k8s.io/v1

kind: ClusterRoleBinding

metadata:

name: restrict-access-bing

roleRef:

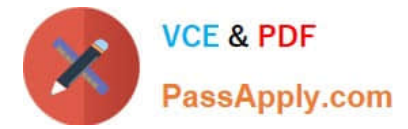

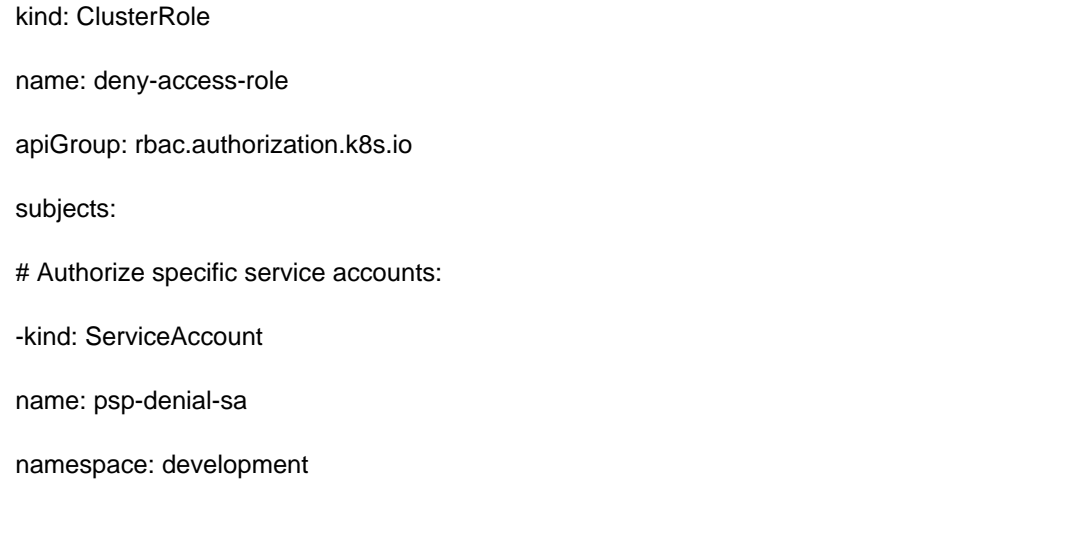

[CKS VCE Dumps](https://www.passapply.com/cks.html) [CKS Practice Test](https://www.passapply.com/cks.html) [CKS Exam Questions](https://www.passapply.com/cks.html)